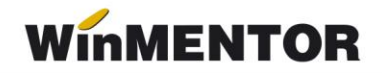

## **Emulare case de marcat OPTIMA**

Interfațarea caselor de marcat **OPTIMA 300, 500** și **715** în regim de emulare tastatură **NU** este făcută prin intermediul vreunui driver, rutinele de listare la casa de marcat fiind scrise direct în cadrul aplicatiei noastre.

Acest lucru trebuie cunoscut deoarece distribuitorii de case OPTIMA au tendința ca, atunci când clientul solicită și interfața serială pentru lucrul cu calculatorul, să-i vândă acestuia și un driver de interfață.

Singurul model care este interfatat prin intermediul unui driver este OPTIMA 38 T, driverul utilizat fiind Optikey (vândut de firma importatoare a caselor de marcat OPTIMA).

## **1. Setări în WinMentor**

Pentru casele de marcat OPTIMA nu sunt necesare setări speciale în secțiunea de Constante a aplicației. Singurele constante destinate lucrului cu casele OPTIMA se referă doar la modelul OPTIMA 715 (destinat benzinăriilor și magazinelor DutyFree), case la care operatorul poate trimite către bon 4 informații suplimentare.

Pentru a activa posibilitatea listării acestor informații, utilizatorul trebuie să descrie mai întâi în constante semnificația lor (vezi imaginea de mai jos).

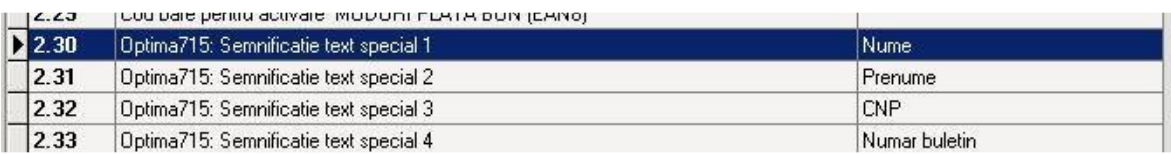

*Fig. 1*

Odată setate aceste valori, în macheta "Emulare tastatură" din WinMentor va apărea o secțiune suplimentară ("Mesaje speciale") în care pentru fiecare bon, operatorul poate introduce informațiile ce se doresc listate (vezi imaginea de mai jos).

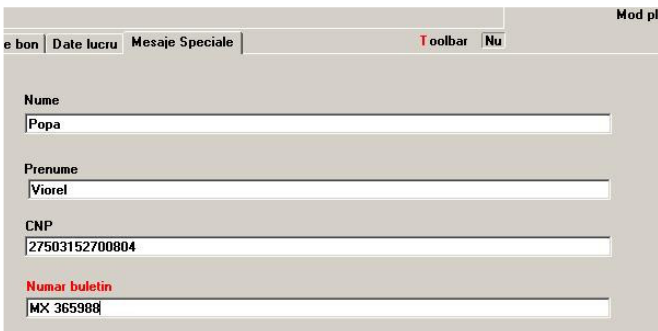

*Fig. 2*

În modulul de Emulare tastatură, înainte de listarea primului bon la casa de marcat, trebuie setate datele de lucru pentru postul de lucru respectiv.

... pentru calculatoare care nu stiu contabilitate

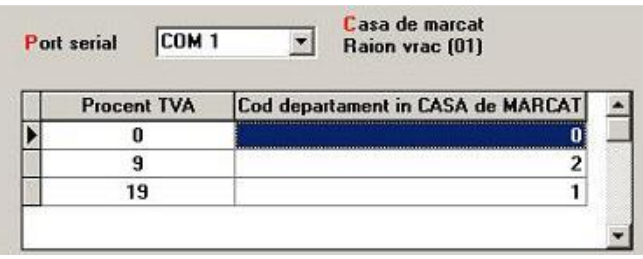

*Fig. 3*

După cum se poate vedea în imaginea din figura 3, trebuie indicat portul serial la care este conectată casa, Casa de marcat la care se listează (ce trebuie selectată dintr-un nomenclator de case de marcat definit în **WinMentor)**.

O particularitate a caselor de marcat OPTIMA este aceea că procentele de TVA sunt asignate departamentelor. De aceea, în **WinMentor** trebuie precizate și codurile departamentelor cărora li s-au asignat câte o cotă de TVA, așa cum au fost ele programate în casa de marcat de către persoana care a instalat casa.

La definirea în **WinMentor** a nomenclatorului de case OPTIMA ce deservesc firma, trebuie avut în vedere un element important: numărul logic al casei care este un număr ce trebuie să corespundă cu cel din memoria casei la care se dorește conectarea.

De regulă, casele vin implicit de la producător setate pe numărul logic 1.

În cazul când în firmă există mai mult de o casă de marcat, **WinMentor** nu permite definirea a două case diferite cu același număr de casă.

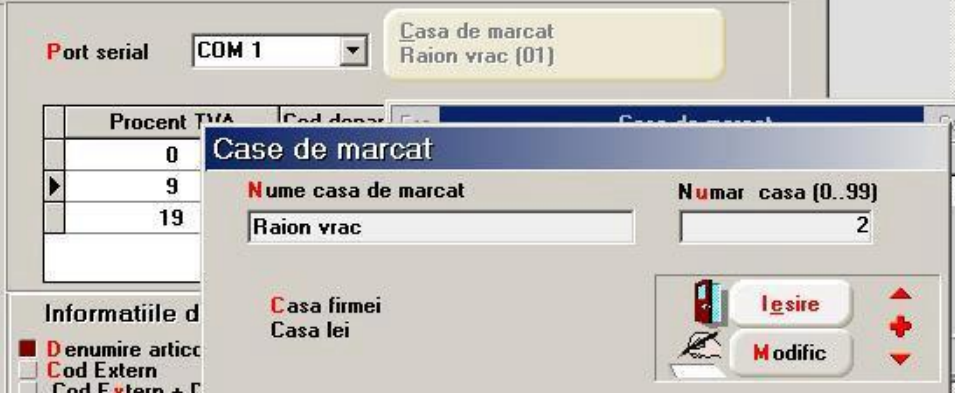

*Fig. 4*

Din exemplul prezentat în imaginea de mai sus, dacă utilizatorul a definit casa "Raion vrac" ca având numărul 2, trebuie să programeze ȘI ÎN MEMORIA CASEI acest număr, altfel conectarea la casa respectivă nu va reuși.

## **2. Setări în casa de marcat**

La listarea în casa de marcat OPTIMA, **WinMentor** iese implicit pe 9600 bauds ca rată de transmisie, ceea ce presupune programarea ratei de transmisie a casei la aceeași valoare.